# Practical Arduino Projects

This booklet was created as a result of the activities carried out in the erasmus project named "Open Your Doors to Digital Age" as a project output..

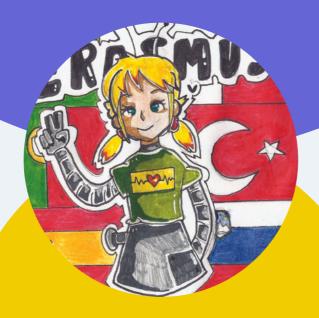

### OPEN YOUR DOORS TO DIGITAL AGE

2019-1-TR01-KA229-074730

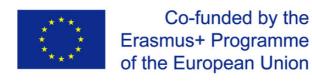

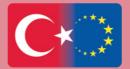

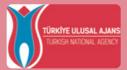

# LET'S TURN ON A LED EQUIPMENTS

- Arduino UNO
- USB Cable
- Breadboard
- LED
- 220 or 330 Ohm Resistance
- Jumper Cables

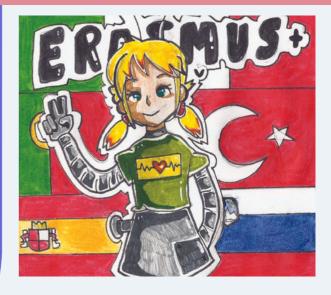

#### The Circuit

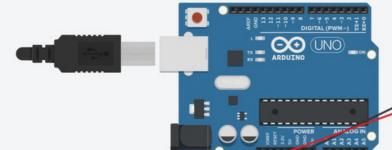

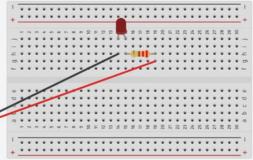

T I N K E R C A D

#### For the Video:

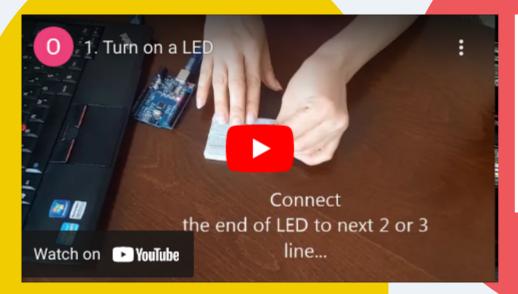

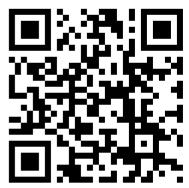

https://youtu.be/lglww2hl8jE

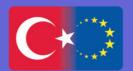

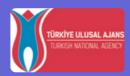

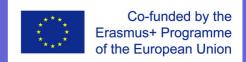

# BLINKING LED EQUIPMENTS

- Arduino UNO
- USB Cable
- Breadboard
- LED
- 220 or 330 Ohm Resistance
- Jumper Cables

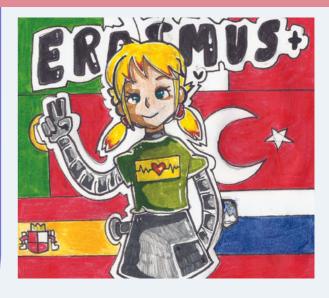

#### The Circuit

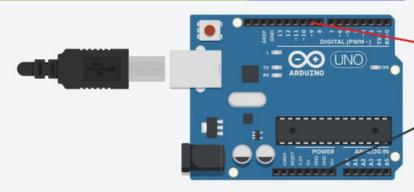

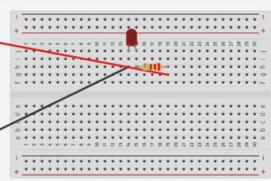

If you connect the longest leg of the LED to a digital pin, You can control it. At this time we connect it to the 9th digital pin to control it.

TIP!!! If you want to check your circuit if it is correct, You can connect the longest leg of LED 5V. Because 5V always provides electrical current. But digital pins provide electrical current according to codes... So that you can control the digital pin by coding, but not 5V!!!

#### **Mblock Code**

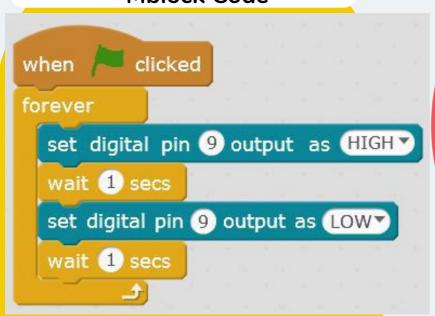

#### For the Video

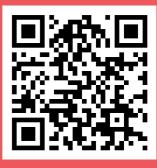

https://youtu.be/q5DYN8tZu-o

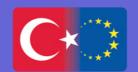

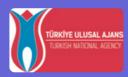

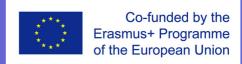

# KNIGHT RIDER LEDS (CYLON EYE) EQUIPMENTS

- Arduino Uno & USB Cable
- Breadboard
- 4 LED or more
- 4 220 ohm resistors
- Jumper wires

#### **Mblock Code**

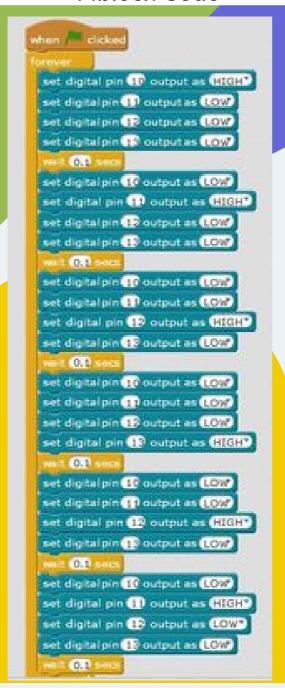

#### TIP!

There are just 3 GND pins. Does it mean that more than 3 led cannot be turned on?

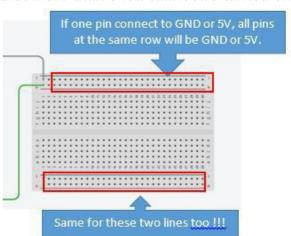

#### The Circuit

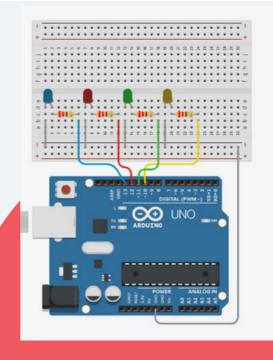

#### For the Video

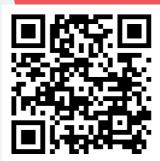

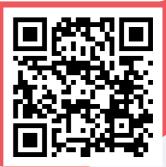

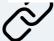

https://youtu.be/ldsH8nJqJY8 https://youtu.be/q5DYN8tZu-o

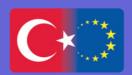

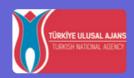

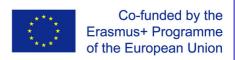

#### **LDR**

#### **EQUIPMENTS**

- Arduino Uno & USB Cable
- Breadboard
- 1LED or more
- 1220 ohm resistors
- 110K ohm resistors
- Jumper wires

#### The Circuit

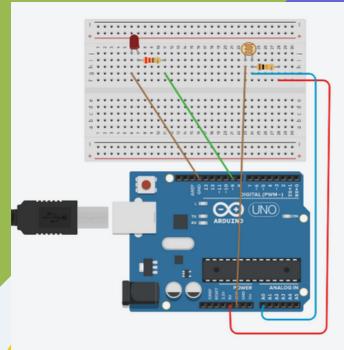

#### For the Video

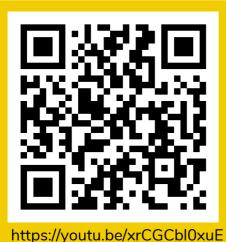

#### What is LDR?

It stands for Light Dependent
Resistor or Photoresistor, which is a
passive electronic component,
basically a resistor which has a
resistance that varies depending on
the light intensity.

#### How does it work?

The resistance is very high in darkness, almost high as  $1M\Omega$  but when there is light that falls on the LDR, the resistance is falling down to a few  $K\Omega$  (10-20k $\Omega$  @ 10 lux, 2-4kOmega; @ 100 lux) depending on the model.

#### **Mblock Code**

```
when / clicked

forever

set LDR v to read analog pin (A) 0

if LDR < 300 then

set digital pin 9 output as HIGHv else

set digital pin 9 output as LOWv
```

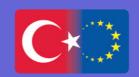

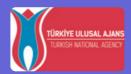

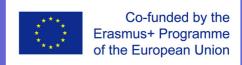

# MEASURE THE TEMPERATURE WITH LM35 SENSOR EQUIPMENTS

- Arduino Uno & USB Cable
- Breadboard
- 1LM35
- Jumper wires

#### WHAT IS THE LM35 SENSOR?

LM35 is an integrated analog temperature sensor whose electrical output is proportional to Degree Centigrade.

#### The Circuit

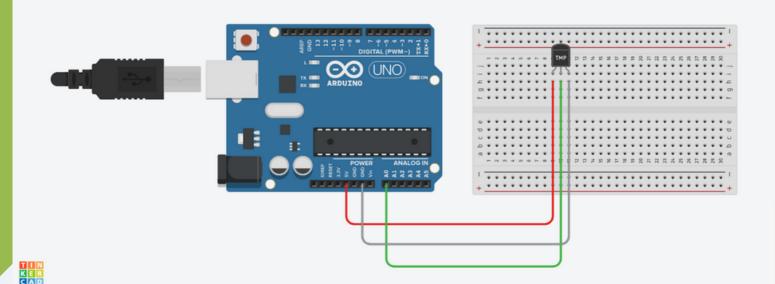

#### **Mblock Code**

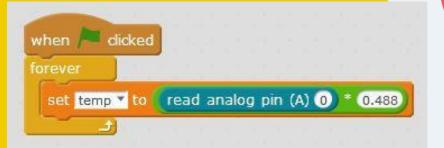

#### For the Video

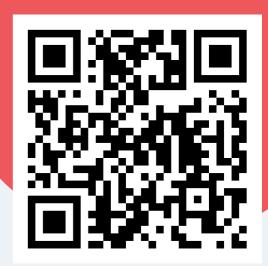

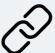

https://youtu.be/zfL599GOa0I

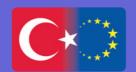

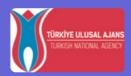

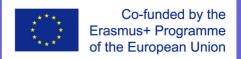

### PARK SENSOR WITH ULTRASONIC SENSOR & LEDs

#### **EQUIPMENTS**

- Arduino Uno & USB Cable
- Breadboard
- Ultrasonic sensor HR –SCO4
- 3leds
- 3 220 OHM resistors
- Jumper cable

#### The Circuit

### WHAT IS THE ULTRASONIC SENSOR?

Ultrasonic distance sensor measures distance by sending ultrasound (40 kHz) and this ultrasound will bounce off the obstacle and return to the sensor.

Distance is measured by time it takes the ultrasound to travel from the sensor and back to the sensor.

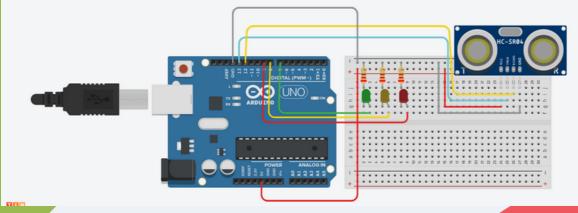

#### **Mblock Code**

```
when 🎮 clicked
 set Distance • to read ultrasonic sensor trig pin 13 echo pin 12
       Distance < 10 then
   set digital pin 7 output as (HIGH*
   set digital pin 8 output as HIGHT
   set digital pin 9 output as HIGHT
        Distance < 20 then
     set digital pin 7 output as HIGHT
     set digital pin 8 output as HIGHT
     set digital pin 9 output as LOW*
          Distance < 30 ther
       set digital pin 7 output as (HIGHT
        set digital pin 8 output as LOWY
       set digital pin 9 output as LOW
       set digital pin 7 output as LOW*
       set digital pin 8 output as LOW▼
        set digital pin 9 output as LOW*
```

#### For the Video

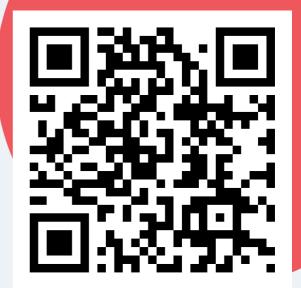

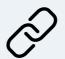

https://youtu.be/1gBoByl8wps

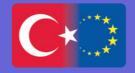

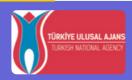

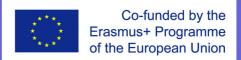

#### LCD WITH I2C MODULE

#### **EQUIPMENTS**

- Arduino Uno & USB Cable
- 1LCD with I2C Module
- Jumper wires

#### The Circuit

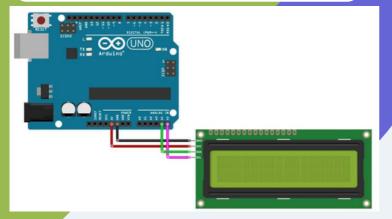

#### **Mblock Code**

```
Block
Clear LCD at 0x3F ▼ and Line 1 ▼ Col 1 ▼ Show ERASMUS TEAM
LCD at 0x3F ▼ Line 2 ▼ Col 1 ▼ Show ITALY
wait 1 seconds
Clear LCD at 0x3F ▼ and Line 1 ▼ Col 1 ▼ Show ERASMUS TEAM
LCD at 0x3F ▼ Line 2 ▼ Col 1 ▼ Show PORTUGAL
wait 1 seconds
Clear LCD at 0x3F ▼ and Line 1 ▼ Col 1 ▼ Show ERASMUS TEAM
LCD at 0x3F ▼ Line 2 ▼ Col 1 ▼ Show SLOVENIA
wait 1 seconds
Clear LCD at 0x3F ▼ and Line 1 ▼ Col 1 ▼ Show ERASMUS TEAM
LCD at 0x3F ▼ Line 2 ▼ Col 1 ▼ Show SPAIN
wait 1 seconds
Clear LCD at 0x3F ▼ and Line 1 ▼ Col 1 ▼ Show ERASMUS TEAM
LCD at 0x3F ▼ Line 2 ▼ Col 1 ▼ Show TURKEY
wait 1 seconds
```

#### WHAT IS THE LCD? Liquid Crystal Display

LCDs like these are very popular and broadly used in electronics projects as they are good for displaying information like sensors data from your project.

The 16x2 LCD has a total of 16 pins. As shown, eight of the pins are data lines (pins 7-14), two are for power and ground (pins 1 and 16), three are used to control the operation of LCD (pins 4-6), and one is used to adjust the LCD screen brightness (pin 3). The remaining two pins (15 and 16) power the backlight.

#### WHAT IS THE I2C MODULE?

Wiring an I2C LCD is a lot easier than connecting a standard LCD. You only need to connect 4 pins instead of 12.

You can buy LCD with I2C however if you ordered LCD and IC2 module separately, you have to soldered them each other.

#### For the Video

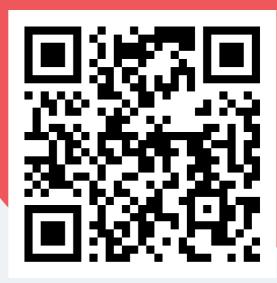

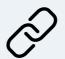

https://youtu.be/BvS7k-wIWaM

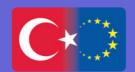

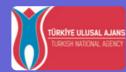

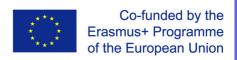

# MEASURE THE DISTANCE WITH THE ULTRASONIC SENSOR AND LCD EQUIPMENTS

- Arduino Uno & USB Cable
- Breadboard
- 1HC-SR04 Ultrasonic Sensor
- 1LCD with I2C Module
- Jumper wires

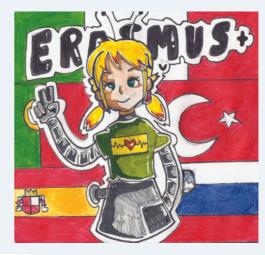

#### The Circuit

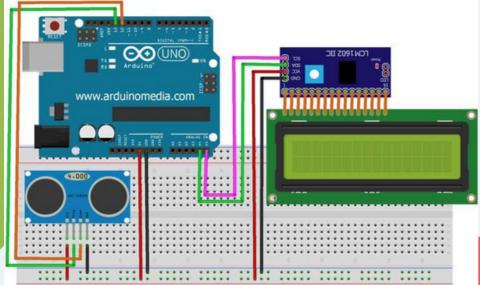

#### **Mblock Code**

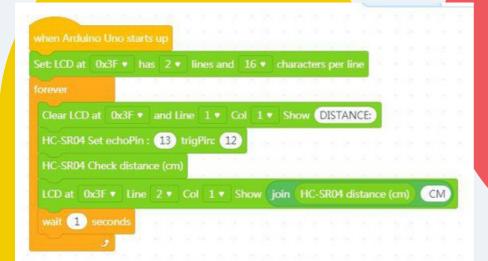

#### For the Video

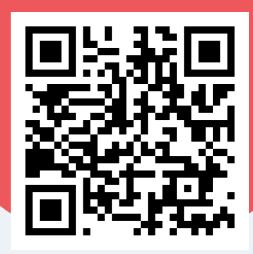

https://youtu.be/f9v9jMb753w

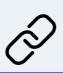

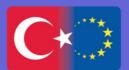

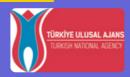

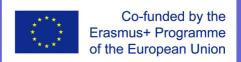

#### **THERMOMETER**

#### **EQUIPMENTS**

- Arduino Uno & USB Cable
- Breadboard
- 1LM35
- 1LCD with I2C Module
- Jumper wires

#### The Circuit

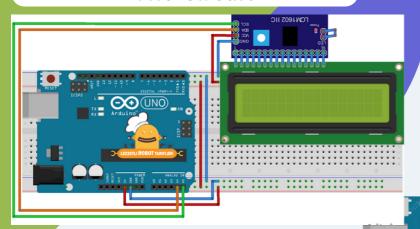

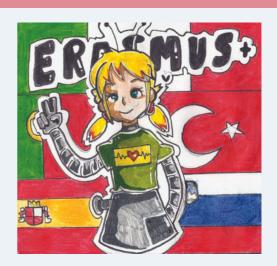

#### **Mblock Code**

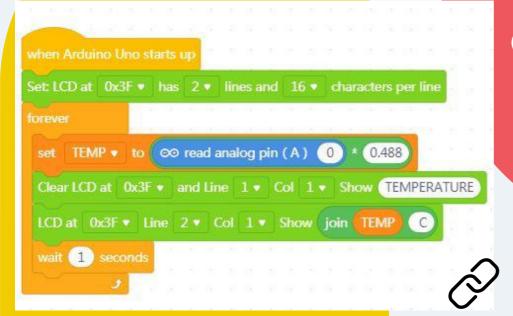

#### For the Video

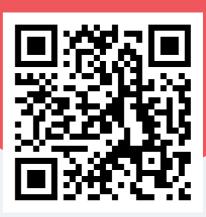

https://youtu.be/k6DEiWhcfy4

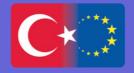

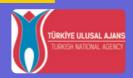

Last Minute ENGINEERS.com

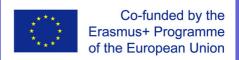

### SERVO MOTOR EQUIPMENTS

- Arduino and USB connection Cable
- Breadboard
- Servo motor

#### The Circuit

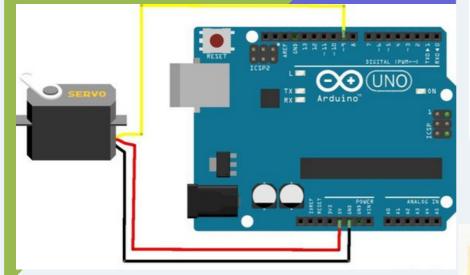

#### For the Video

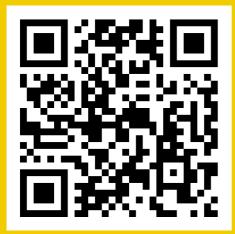

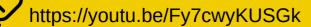

#### WHAT IS THE SERVO MOTOR?

A Servo Motor is a small device that has an output shaft. This shaft can be positioned to specific angular positions by sending the servo a coded signal. As long as the coded signal exists on the input line, the servo will maintain the angular position of the shaft.

Usually, they have a servo arm that can turn 180 degrees. Using the Arduino, we can tell a servo to go to a specified position and it will go there. As simple as that!

#### **Mblock Code**

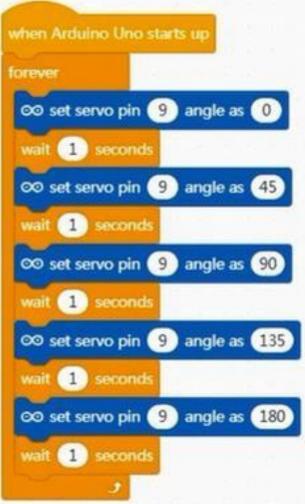

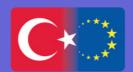

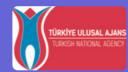

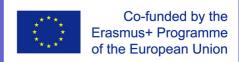

# AUTO OPENING BOX WITH SERVO MOTOR EQUIPMENTS

- Arduino and USB connection Cable
- LCD Monitor with I2c module
- Ultra sonic Distance Sensor
- Servo motor.
- Jumper cable

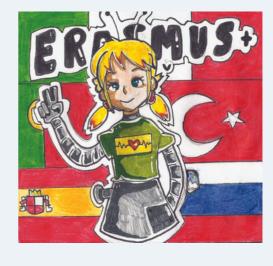

#### The Circuit

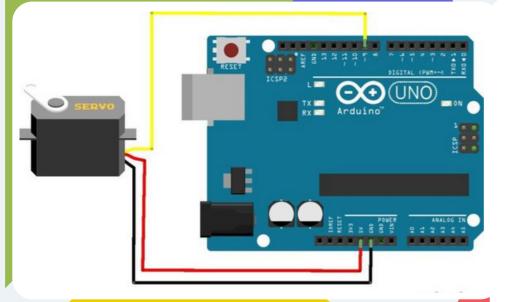

#### **Mblock Code**

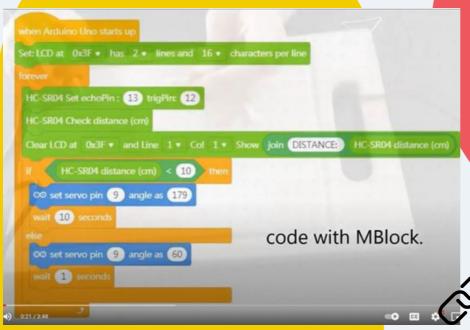

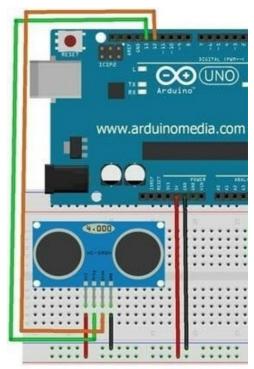

#### For the Video

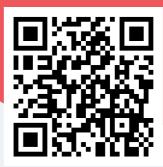

https://youtu.be/Cfk6aH2DumM

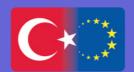

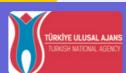

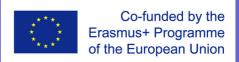

#### **DC MOTOR**

#### WHAT IS THE DC MOTOR?

A DC motor (Direct Current motor) is any of a class of rotary electrical motors that converts direct current electrical energy into mechanical energy.

A DC motor is the most common type of motor. ... If you connect these two leads directly to a battery, the motor will rotate. If you switch the leads, the motor will rotate in the opposite direction.

Warning – Do not drive the motor directly from Arduino board pins. This may damage the board.

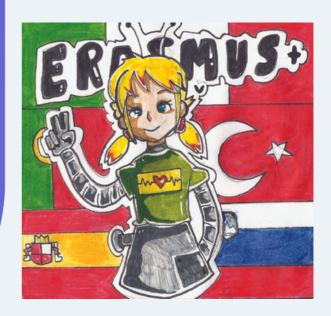

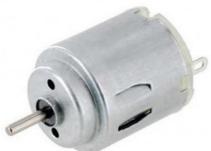

#### L298N DRIVER TO CONTROL THE MOTOR

The L298N is a dual H-Bridge motor driver which allows speed and direction control of two DC motors at the same time. The module can drive DC motors that have voltages between 5 and 35V, with a peak current up to 2A.

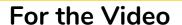

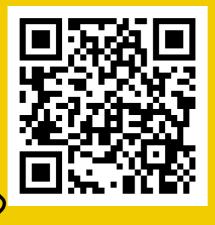

https://youtu.be/oFJAiyqAN5Q

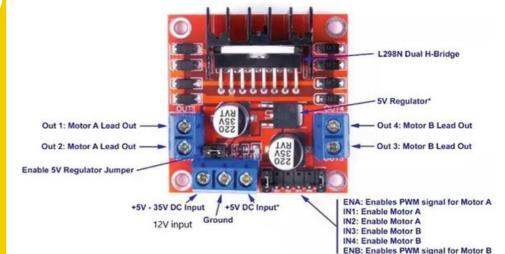

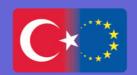

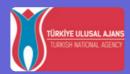

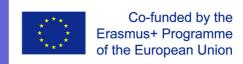

#### FAN WITH THE SPEED CONTROL

#### **EQUIPMENTS**

- Arduino
- DC Motor
- L298n motor Driver
- Jumper Cable

#### The Circuit

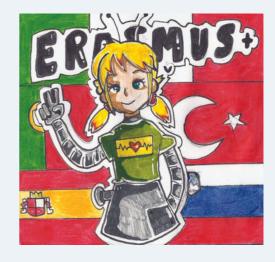

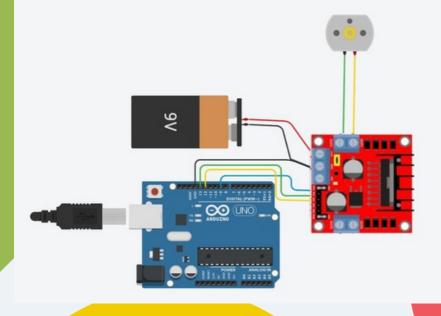

#### For the Video

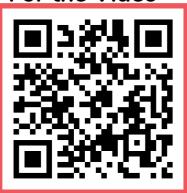

**Mblock Code** 

https://youtu.be/Cfk6aH2DumM

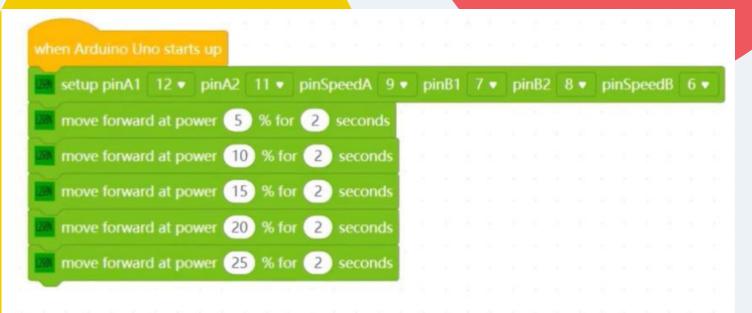

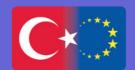

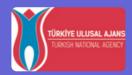

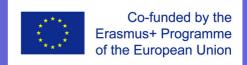

# TURN ON THE LED WITH BLUETOOTH CONTROL EQUIPMENTS

- Arduino Uno & USB Cable
- HC06
- LED
- 220 ohm resistor
- Female and male Jumper cables
- Mobil phone

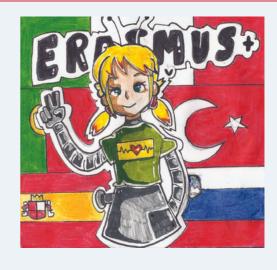

#### The Circuit

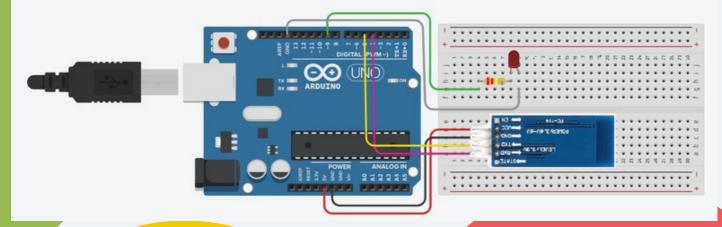

#### **Mblock Code**

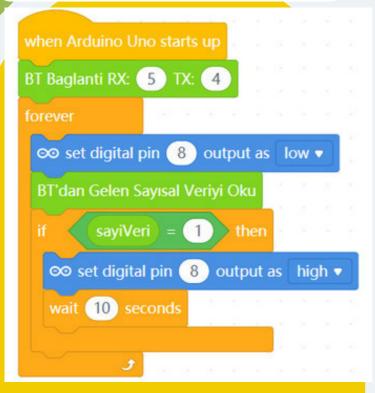

#### For the Video

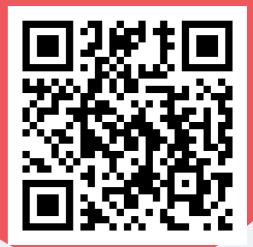

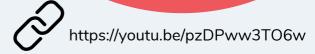

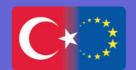

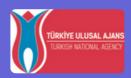

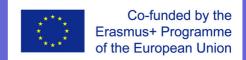

### STUDENTS' PROJECTS EXHIBITED IN PORTUGAL LTT

#### **ITALY**

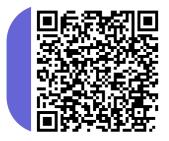

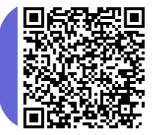

# ER TUS!

#### **PORTUGAL**

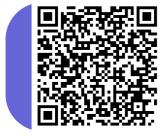

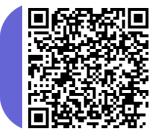

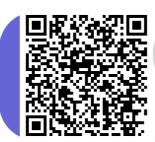

All these projects exhibited in Portugal are related with LEDs & sensors!

#### **SLOVENIA**

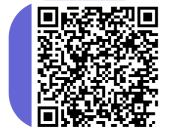

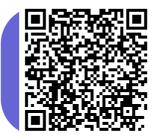

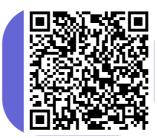

#### **SPAIN**

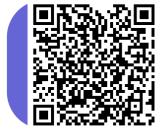

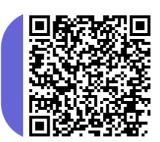

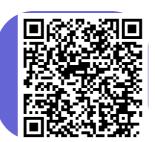

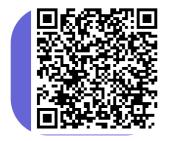

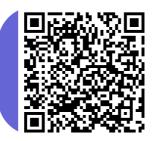

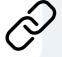

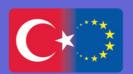

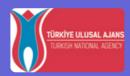

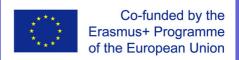

# STUDENTS' PROJECTS EXHIBITED IN SLOVENIA LTT

#### **ITALY**

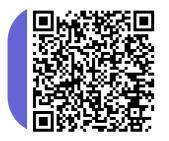

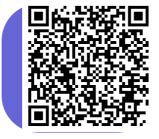

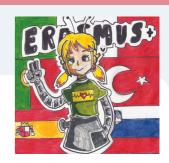

#### **PORTUGAL**

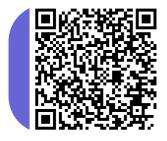

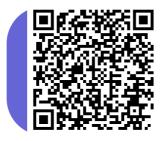

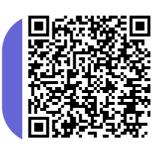

#### **SLOVENIA**

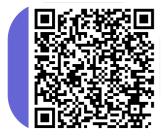

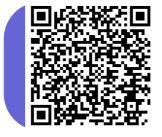

All these projects exhibited in Slovenia included motor.

#### **SPAIN**

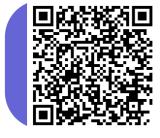

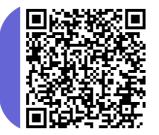

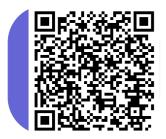

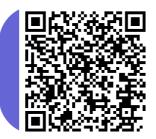

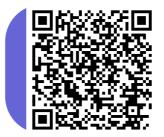

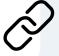

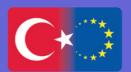

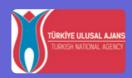

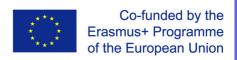

# STUDENTS' PROJECTS EXHIBITED IN TURKEY LTT

#### **ITALY**

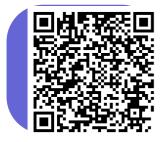

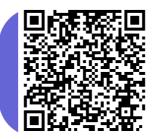

#### **PORTUGAL**

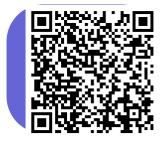

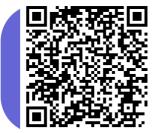

All these projects exhibited in Turkey included bluetooth module!

0

#### **SLOVENIA**

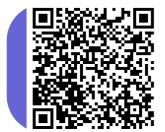

#### **SPAIN**

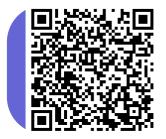

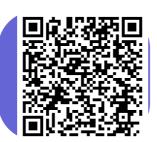

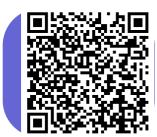

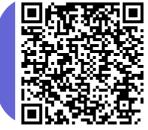

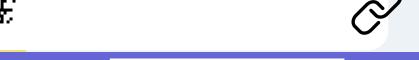

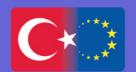

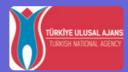

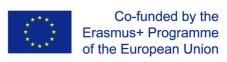

# STUDENTS' PROJECTS EXHIBITED IN ITALY LTT

#### **ITALY**

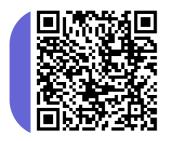

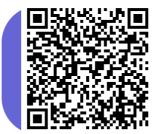

#### **PORTUGAL**

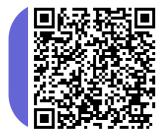

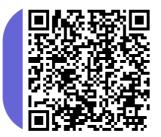

#### **SLOVENIA**

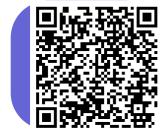

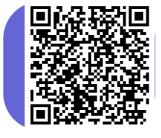

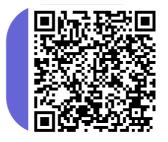

#### **SPAIN**

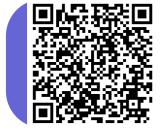

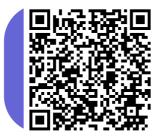

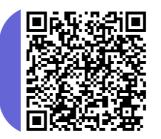

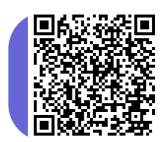

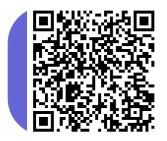

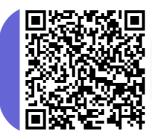

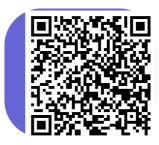

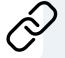

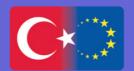

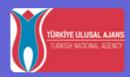

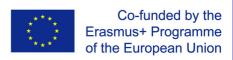

#### OPEN YOUR DOORS TO DIGITAL AGE

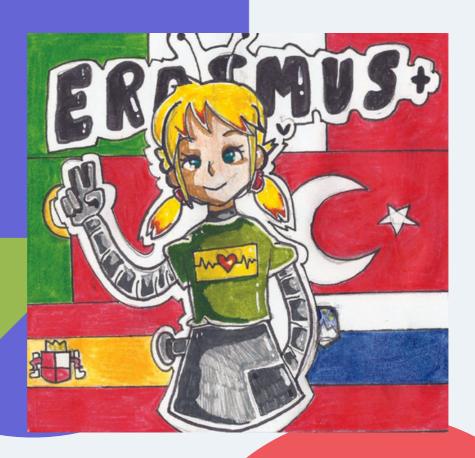

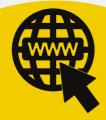

Please, visit our web site for more info.

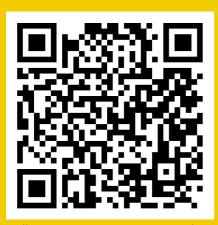

https://openyourdoorstodig.wixsite.com/erasmus

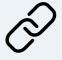

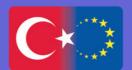

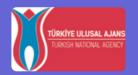

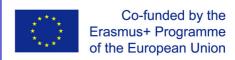